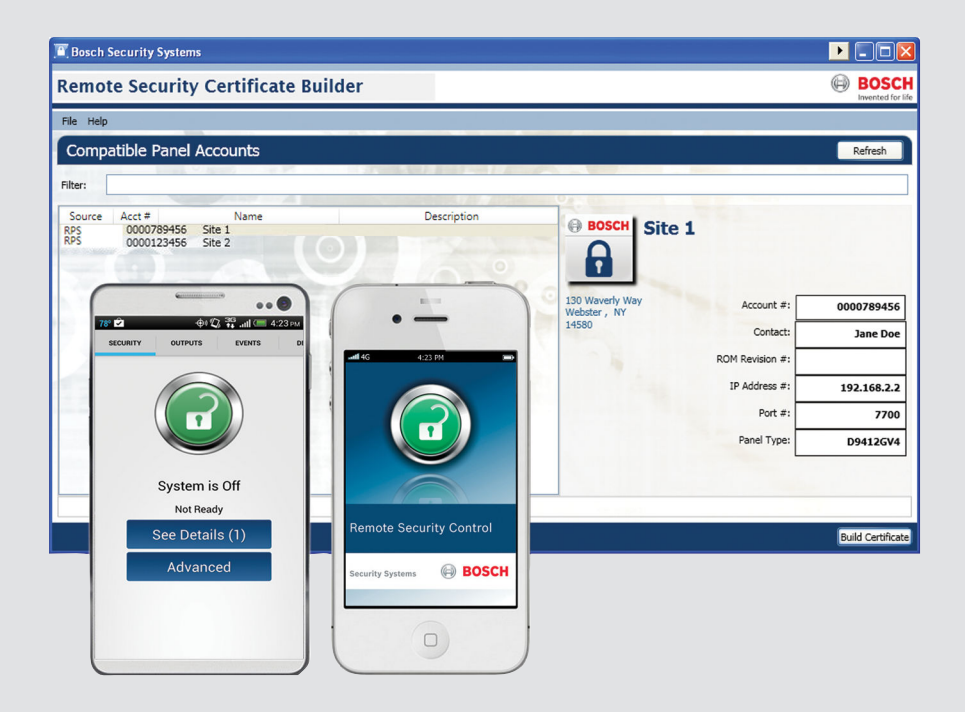

# **Remote Security Certificate Builder**

**BOSCH** 

**en** Installation Guide

## **Table of contents**

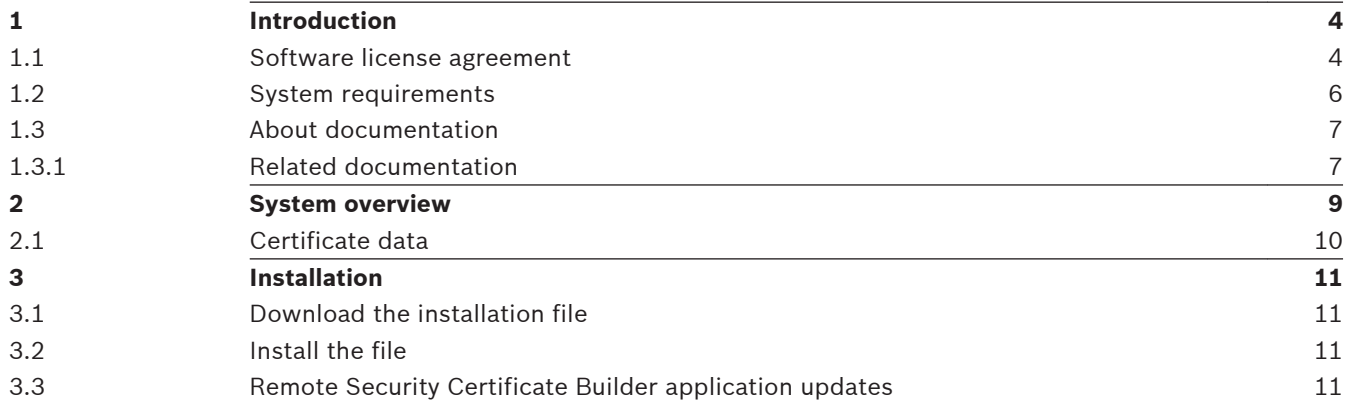

#### <span id="page-3-0"></span>**Introduction 1**

Remote Security Certificate Builder allows you to create certificates for users to connect to control panels through the Remote Security Control (RSC) app. Each user can connect to one control panel.

Remote Security Certificate Builder extracts information from the remote programming software database and combines it into a certificate for the target RSC user. Once you create and send the certificates to the RSC mobile device, users can connect to and control compatible control panels for which you granted them access.

#### **Software license agreement 1.1**

Bosch Security Systems, Inc. ("Bosch") licenses this software and all associated documentation (the "Software") for your (also referred to herein as "Licensee") non-exclusive use. Licensee has read this End User Software License Agreement ("License") and agrees to abide by the terms and conditions of this License. By using the Software you the Licensee accept and agree that you will abide by and are legally bound by the terms of this License. If you do not agree to abide by the terms of this License you shall immediately return the Software to Bosch. Licensee's use of the Software is subject to the following terms and conditions:

- 1. **LICENSE**: Under the terms of this nonexclusive, non-transferable (except as specifically permitted herein) license:
- 2. You may use a machine-readable form of the Software on a single computer or a single server at a time, or as otherwise defined in the installation/operation manual of the Bosch product and only for the operation of Bosch products.
- 3. You may not modify, translate, create derivative works, decompile, disassemble or reverse engineer the Software.
- 4. You may not sublicense, lease or otherwise rent the Software without Bosch's prior written consent.
- 5. You may make one copy of the Software solely for backup or archival purposes, provided such copy must contain the original Software proprietary notice. No other copying of the Software or the accompanying documentation is permitted.
- 6. This License will terminate automatically if you fail at any time to comply with any of its terms or conditions. Upon termination, you shall immediately destroy the Software or return it to Bosch along with any copies you have made, and to delete any installed copy from your hardware.
- 7. **TRANSFER OF OWNERSHIP**: You may transfer this License to another party only if you:
- 8. Also transfer the License, Software, and all accompanying documentation and (by sale or lease) ownership of the associated Bosch hardware, if applicable,
- 9. Require the other party to abide by the terms of this License, and
- 10. Destroy all copies of the Software and any updates that you do not transfer to the other party.
- 11. **OWNERSHIP AND PROPRIETY RIGHTS**: Although the media containing the Software is yours, the Software is owned and copyrighted by Bosch and/or its suppliers. Except for the rights expressly granted herein, Bosch and its suppliers retain all rights to the Software, including, without limitation, the title to all copyright, patent, trade secret and other intellectual and proprietary rights therein and any copies thereof, in whole or in part, all of which are the valuable property of Bosch and/or its suppliers. You may not remove, change or delete the copyright notice from the Software. If you make any copies of the Software in whole or in part, all such copies shall contain the same copyright and proprietary markings as appear on or in the original Software copy, including media

markings. You will instruct your employees and others having access to the Software in and ensure their compliance with the terms of this License. You will use your best efforts to prevent any unauthorized copying of the Software. You will be responsible for any breach of any provision of this License by your employees. You shall not sell, transfer, publish, disclose or otherwise make available the whole or any part of the Software or any copies thereof to any third party or persons not permitted by the terms of, and pursuant to the terms contained in this License. You are not in violation of this Agreement, including this section, when a third party views the functional output resulting from your use of the Software.

- 12. **TAXES**: You must pay all taxes that may now or hereafter be imposed, levied, or assessed with respect to the possession or use of the Software or this License. You shall file all reports required in connection with such taxes.
- 13. **WARRANTY, LIMITATION OF LIABILITY, REMEDIES**: THE SOFTWARE IS PROVIDED "AS IS" WITHOUT WARRANTY OF ANY KIND INCLUDING WARRANTIES THAT THE SOFTWARE IS ERROR FREE OR WILL RUN UNINTERRUPTED, OR WARRANTIES OF MERCHANTABILITY, FITNESS FOR A PARTICULAR PURPOSE OR AGAINST INFRINGEMENT. NEITHER BOSCH NOR ITS SUPPLIERS SHALL BE LIABLE FOR ANY LOSS OF PROFITS, LOSS OF USE, INTERRUPTION OF BUSINESS, LOSS OF DATA, NOR FOR INDIRECT, SPECIAL, INCIDENTAL, OR CONSEQUENTIAL DAMAGES OF ANY KIND WHETHER UNDER THIS LICENSE OR OTHERWISE, OR FOR ANY CLAIM BY ANY OTHER PARTY. Bosch does not warrant the functions provided by the Software. However, Bosch warrants the media on which the Software is furnished to be free from material defects in materials and workmanship under normal use for a period of 90 days from the date of original purchase. Bosch's entire liability to you, and your exclusive remedy, shall be the replacement of the media not meeting Bosch's warranty, provided you return the same to Bosch. The replacement will be warranted for the remainder of the term of the original warranty or 30 days, whichever is longer. You assume responsibility for the selection of the Software to achieve your intended results, and for the installation, use and results obtained from the Software. Without limiting the generality of the foregoing, in no event shall Bosch be liable for any consequential, special or general damages in any action, whether based on tort, contract or otherwise, in connection with this License, or the Software furnished hereunder. The damages excluded under this paragraph include, but are not limited to, damages for loss of actual and anticipated profits, loss of programming and/or production materials, and damage to the business reputation of user.
- 14. **U.S. GOVERNMENT RESTRICTED RIGHTS**: The Software is provided with restricted rights. Use, duplication, or disclosure by the U.S. Government is subject to restrictions as set forth in subparagraph  $(c)(1)(ii)$  of the Rights in Technical Data and Computer Software clause at DFAR 252.227-7013, Federal Acquisition Regulation clause 52.227-19 (c) (2) Commercial Computer Software Restricted Rights, NASA clause 52.227.86 (d) Commercial Computer Software Licensing or their successor.
- 15. **EXPORT LAWS, APPLICABLE LAW**: If you, the licensee under this License, are not a U.S. citizen or you will take delivery of the Software outside the United States, Bosch will secure the necessary U.S. Government authorizations for exportation of the Software to your country of destination. You agree to not reexport the Software from that destination to another foreign country without complying with all applicable U.S. Government restrictions and requirements. If you, the licensee, are a U.S. citizen or you will take delivery of the Software inside the United States, then you agree to not export the Software from the United States without complying with all applicable U.S. Government restrictions and requirements, including obtaining any necessary U.S. Government authorization for the export. You will not permit the Software to be reexported from an

<span id="page-5-0"></span>authorized foreign destination country to any other foreign country except in compliance with all U.S. laws and regulations. This License will be governed by the laws of the State of New York and the United States of America, including U.S. copyright laws.

- 16. **TERM AND TRANSFER**: You may terminate this Agreement at any time by returning the Software to Bosch or destroying the Software together with all copies in any form. Bosch may terminate this Agreement if you fail to comply with its terms and conditions in any material respect. Upon termination, you may not use the Software and must return or destroy all copies thereof in whole or in part, and we will not further support the Software.
- 17. **ENTIRE CONTRACT**: This License, including all schedules, constitutes the entire and only agreement between the parties and supersedes all prior agreements, understandings and communications, whether oral or written, between the parties respecting the subject matter hereof. There are no understandings, agreements, warranties or representations, express or implied, except as set forth herein. This License prevails over any additional, conflicting or inconsistent terms and conditions appearing on any purchase order submitted by Licensee. This License shall be governed by and interpreted under the laws of New York, excepting any conflicts of laws provision. Jurisdiction for any suit brought hereunder shall be the federal or state courts residing in New York City.

#### **System requirements 1.2**

## **Minimum computer requirements**

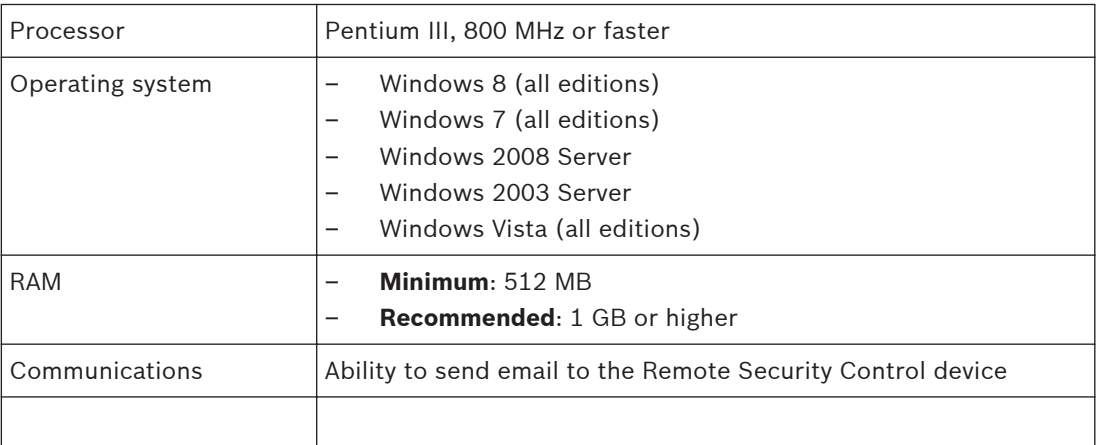

## **Installation and operation prerequisites**

- The install process downloads and installs the required Microsoft .NET Framework 4 and Windows Installer 4.5.
- For Remote Security Certificate Builder installations on a computer that does not have remote programming software, the user must have access to the database.

## **Compatible remote programming software**

Remote Security Certificate Builder uses the remote programming software database to create certificates:

- Remote Programming Software v5.15.4 and higher
- A-Link Plus Remote programming Software v4.5 and higher

Note that your control panel and the latest Remote Security Control features might require the latest version of remote programming software.

## **Compatible control panels**

Remote Security Certificate Builder can create certificates for the following control panels:

- <span id="page-6-0"></span>– B9512G/B8512G, B9512G-E/B8512G-E ("E" variants require an Ethernet or cellular module)
- B5512/B4512/B3512, B5512E/B4512E/B3512E ("E" variants require an Ethernet or cellular module)
- D9412GV4/D7412GV4/D7212GV4
- Solution 2000/3000 (ICP-SOL2-P/ICP-SOL3-P) (requires an Ethernet module)

#### **About documentation 1.3**

Throughout this document, the words "remote programming software" refer to all Bosch programming applications compatible with Remote Security Certificate Builder (RPS and A-Link Plus). Throughout this document, the words "control panel" refer to all Bosch control panels compatible with Remote Security Certificate Builder.

This document provides specific steps for the latest version of Remote Security Certificate Builder, RPS, and A-Link Plus.

## **Copyright**

This document is the intellectual property of Bosch Security Systems, Inc. and is protected by copyright. All rights reserved.

## **Trademarks**

All hardware and software product names used in this document are likely to be registered trademarks and must be treated accordingly.

#### **Related documentation 1.3.1**

To obtain any of the documents listed in this section, download them from the web. Downloading documentation:

- 1. Go to the Bosch website (us.boschsecurity.com).
- 2. In the Search text box on the right side of the page, enter the name for the product for which you want to download the documentation.
- 3. Press [ENTER].
- 4. If you see the desired document in the search results, click the link for the document to open it. Otherwise, click the desired product's Product Page button. The product page opens with the Details tab selected.
- 5. Click on the Documents tab, and then click the desired language listed to the right of the desired document.

Call Bosch Security Systems, Inc., Technical Support (1-800-289-0096) if you need additional assistance.

To obtain any of the documents listed in this section, download them from the web. Downloading documentation:

- 1. Go to the Bosch website (us.boschsecurity.com).
- 2. In the Search text box on the right side of the page, enter the CTN for the product for which you wish to download the documentation.
- 3. Press [ENTER].
- 4. If you see the desired document in the search results, click the link for the document to open it. Otherwise, click the desired product's Product Page button. The product page opens with the Details tab selected.
- 5. Click on the Documents tab, and then click the desired language listed to the right of the desired document.

Call Bosch Security Systems, Inc., Technical Support (1-800-289-0096) if you need additional assistance.

## **Documents**

*Remote Security Certificate Builder Datasheet* (P/N: 5903555851)#

*Remote Security Certificate Builder Installation Guide* (P/N: F01U262845)# (this document)

*Remote Security Control Reference Guide* (P/N: F01U281304)#

*Remote Security Certificate Builder Help\** 

*RPS (D5500CU) Help*\*

*ITS-ALINK-PLUS User Guide* (P/N: F01U165466)#

\*Within the application. #On [www.boschsecurity.com](http://www.boschsecurity.com).

#### <span id="page-8-0"></span>**System overview 2**

With Remote Security Certificate Builder, you collect specific remote programming software data (for example, the RPS passcode), and create a secure certificate that allows an RSC user to log on to the control panel shown in the certificate. Each certificate allows a single user to connect to a single control panel. The RSC app is available for Android and Apple iOS devices.

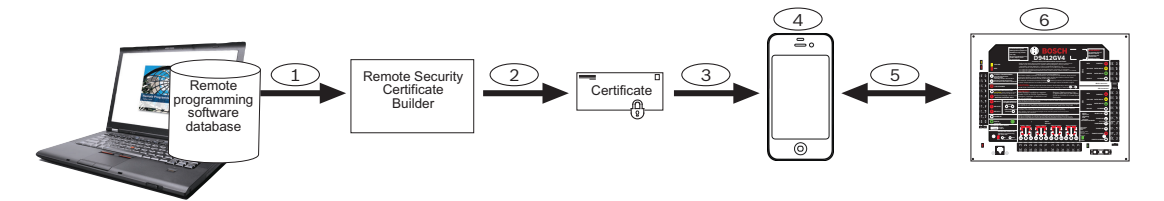

**Figure 2.1: System overview**

## **Callout** ᅳ **Description**

 $1 -$  Credentials and account data within remote programming software

2 ᅳ Encryption, validity data, dealer information, and output and door limitations pulled into Remote Security Certificate Builder

3 ᅳ Email the certificate generated on the Remote Security Certificate Builder computer to the compatible device

 $4 -$  Compatible device with Remote Security Control installed

5 ᅳ Certificate and account details, status information, and commands communicated between Remote Security Control and a compatible control panel using Ethernet or cellular communications.

6 ᅳ Compatible control panel (D9412GV4 shown)

Remote Security Certificate Builder creates certificates from and for use with the following:

## **Compatible control panels**

Remote Security Certificate Builder can create certificates for the following control panels:

- B9512G/B8512G, B9512G-E/B8512G-E ("E" variants require an Ethernet or cellular module)
- B5512/B4512/B3512, B5512E/B4512E/B3512E ("E" variants require an Ethernet or cellular module)
- D9412GV4/D7412GV4/D7212GV4
- Solution 2000/3000 (ICP-SOL2-P/ICP-SOL3-P) (requires an Ethernet module)

## **Compatible remote programming software**

Remote Security Certificate Builder uses the remote programming software database to create certificates:

- Remote Programming Software v5.15.4 and higher
- A-Link Plus Remote programming Software v4.5 and higher

Note that your control panel and the latest Remote Security Control features might require the latest version of remote programming software.

## **Compatible devices for certificates**

RSC and Remote Security Certificate Builder support both Android and iOS devices:

- Android devices with Android version 4.0.3 (Ice Cream Sandwich) and higher
- iPhone, iPod Touch, iPad with Apple iOS 6.0 and higher

#### <span id="page-9-0"></span>**Certificate data 2.1**

To create a valid certificate for the Remote Security Control user, Remote Security Certificate Builder collects information from the control panel account (in remote programming software). If you change the parameters listed in the following table, you must create a new certificate and add the certificate to the Remote Security Control device.

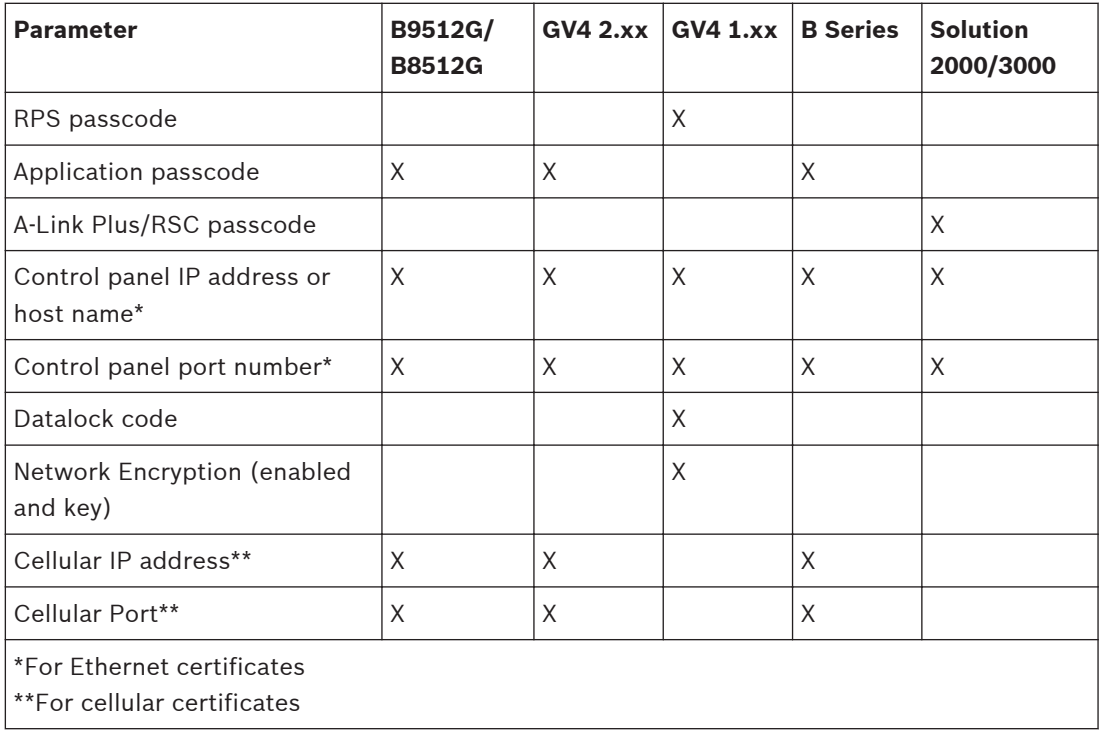

## **Notice!**

Set the Application passcode in RPS from within the control panel account. Go to Automation to find the Application Passcode entry. The default passcode is "Bosch\_RSC". Set the A-Link Plus/RSC passcode in A-Link Plus within Control Panel Configuration > Comm

> Network Config > A-Link/RSC Password. The default passcode is "0000000000".

All changes to the Application Passcode within RPS or the A-Link /RSC Password in A-Link Plus require a new certificate for the Android or iOS device.

#### <span id="page-10-0"></span>**Installation 3**

Download the Remote Security Certificate Builder installation from the Bosch Security Systems, Inc. website, and then install it.

#### **Download the installation file 3.1**

Downloading the installation files:

- 1. Go to the Bosch website (us.boschsecurity.com).
- 2. Click on the Products tab and select Intrusion Alarm Systems.
- 3. On the right side of the page, under Online Tools, click the Remote Security Certificate Builder link.
- 4. After reviewing the required prerequisites, click Install.
- 5. Save the install file to your computer hard drive.

#### **Install the file 3.2**

Installing Remote Security Certificate Builder:

- 1. After completing the download, double-click the setup.exe file.
- 2. When the Application Install dialog box appears, click Install.
- 3. The Installing Remote Security Certificate Builder dialog box indicates the installation progress.
- 4. When the installation finishes, Remote Security Certificate Builder launches.

#### **Remote Security Certificate Builder application updates 3.3**

Every time you launch Remote Security Certificate Builder, it checks for updated application versions. If the Remote Security Certificate Builder locates a new version, the Update Available dialog box appears.

Click OK to install the update or click Skip if you do not wish to update at this time. The Remote Security Certificate Builder application window opens.

## **Bosch Security Systems, Inc.**

130 Perinton Parkway Fairport, NY 14450 USA

## **www.boschsecurity.com**

© Bosch Security Systems, Inc., 2015

## **Bosch Sicherheitssysteme GmbH**

Robert-Bosch-Ring 5 85630 Grasbrunn Germany